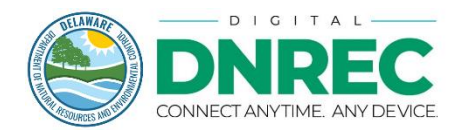

# **Division of Watershed Coastal Construction Application**

The Watershed Coastal Construction application is now available for users to apply for a Letter of Approval (LOA) or Permit for Coastal Construction activities.

Both individual users requesting authorization of activities on their property, as well as businesses requesting authorization of activities on their property or on behalf of another property owner can apply. Users who do not currently have an account must create account; Individual users must create an individual account, while businesses must create an enterprise account.

Login or create your account at [https://de.gov/DigitalDNREC.](https://de.gov/DigitalDNREC)

## **Before You Start**

- Users will be guided through the application in steps.
- Users will need to have all documents available digitally and will be required to upload these as part of the submission. This includes documents like deed/lease, site/layout plans, surveys, and profile views.
- You will not be able to submit your application unless all documents have been uploaded.
- Users applying for activities that require public notice will need to submit payment on submission. Fees must be paid for using a credit card. Note – American Express cards are currently not supported by the payment portal.

# **Step 1**

Create a Digital DNREC account, or log in to an existing account at<https://de.gov/DigitalDNREC>

# **Step 2**

On your dashboard, locate the "Start Here" button.

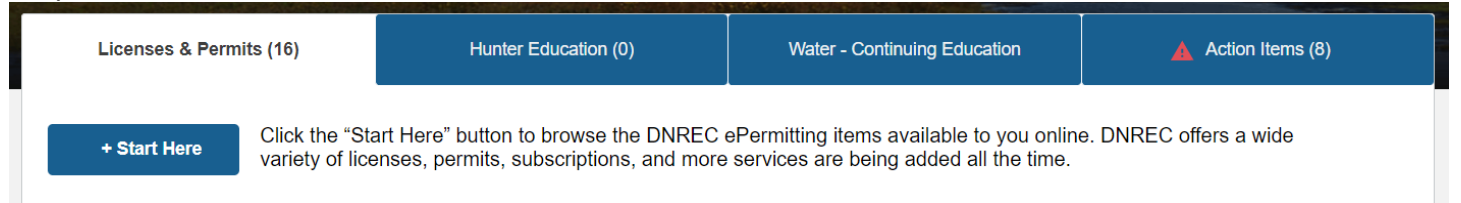

## **Step 3**

Select Division of Watershed – Shoreline and Waterway Management in the drop-down menu in Step 1 and Coastal Construction in Step 2.

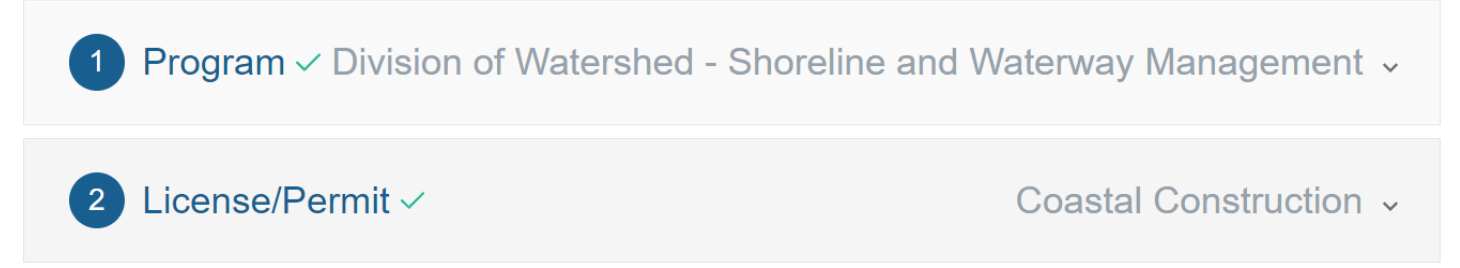

## **Step 4**

Complete the application. The wizard will lead you through the application in steps. You can at any point in time move back to a section to make updates or save your application as a draft.

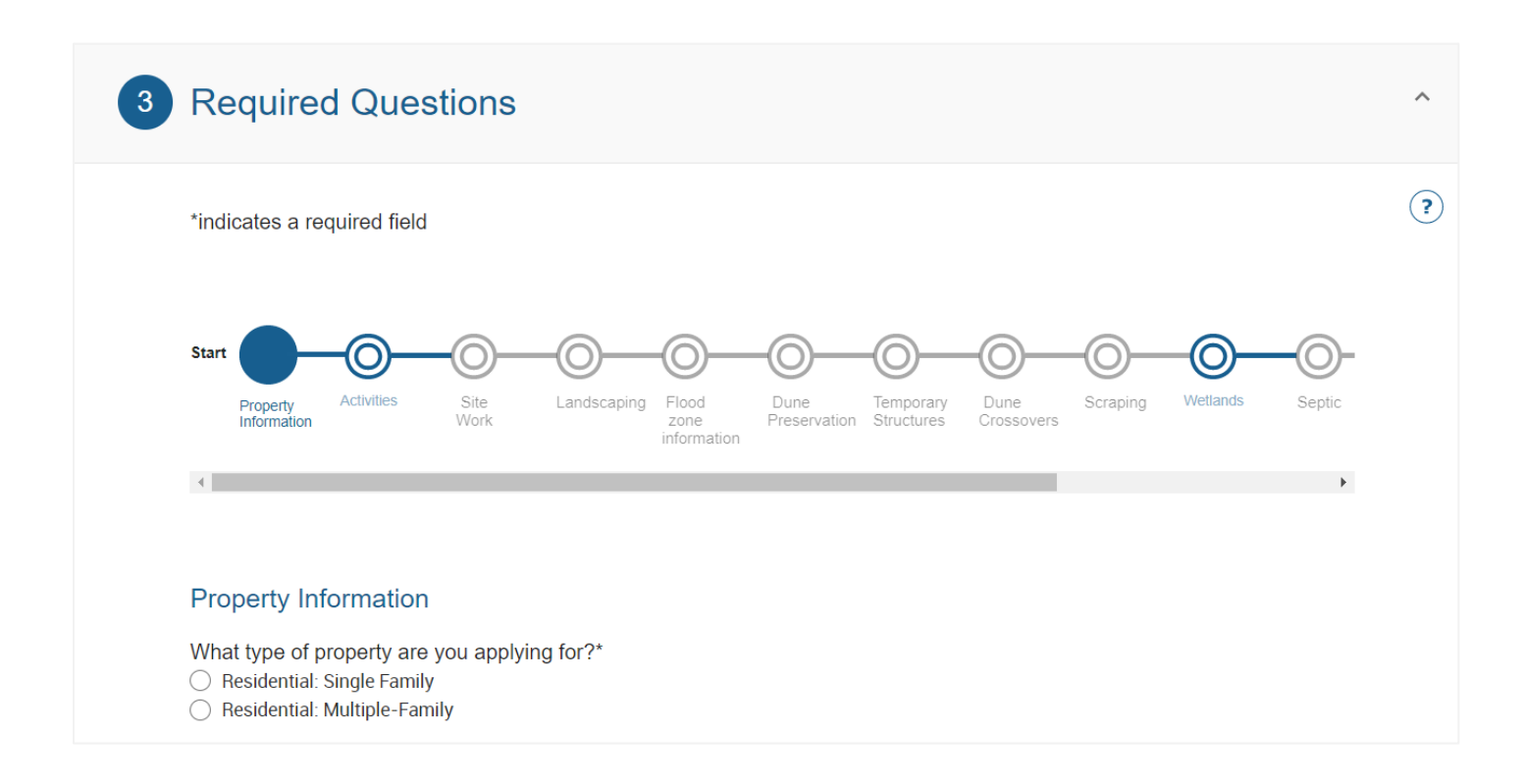

# **Step 5**

If the activities you applied for require Public Notice, you will need to pay the fees on checkout.

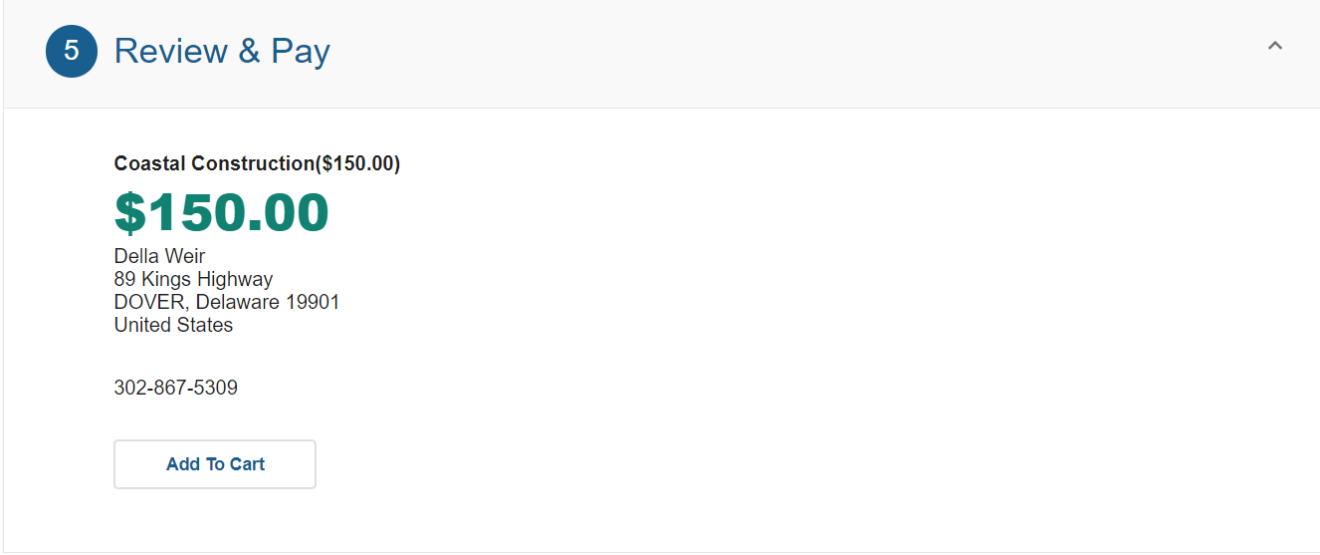

# **Step 6**

If Payment is required, you will be prompted to enter your credit card information. Currently, only Visa, MasterCard, and Discover are accepted. American Express is not accepted.

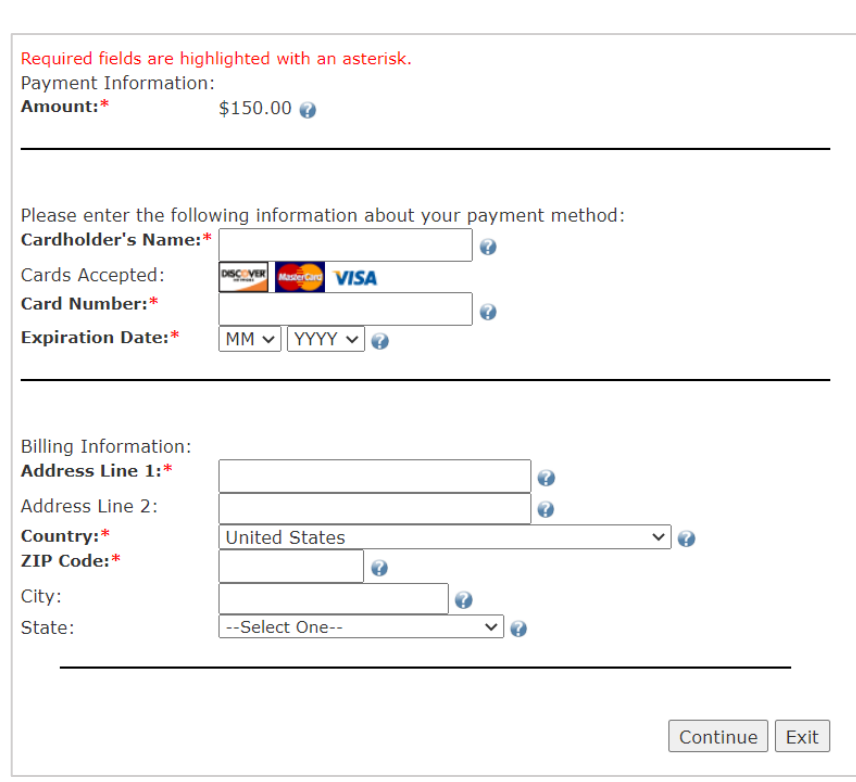

## **Step 7**

All applications require review before an approval is issued.

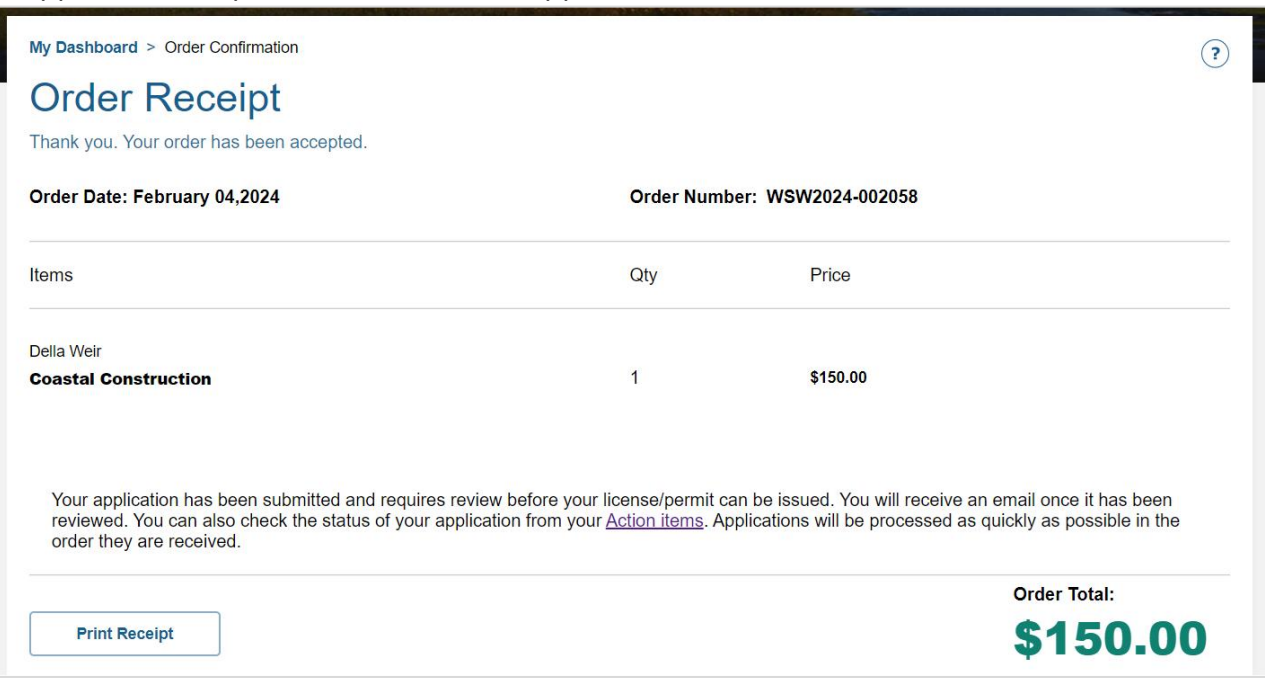

# **Step 8**

Applicants will be notified by email once the approval has been issued. Your dashboard will display your approvals.

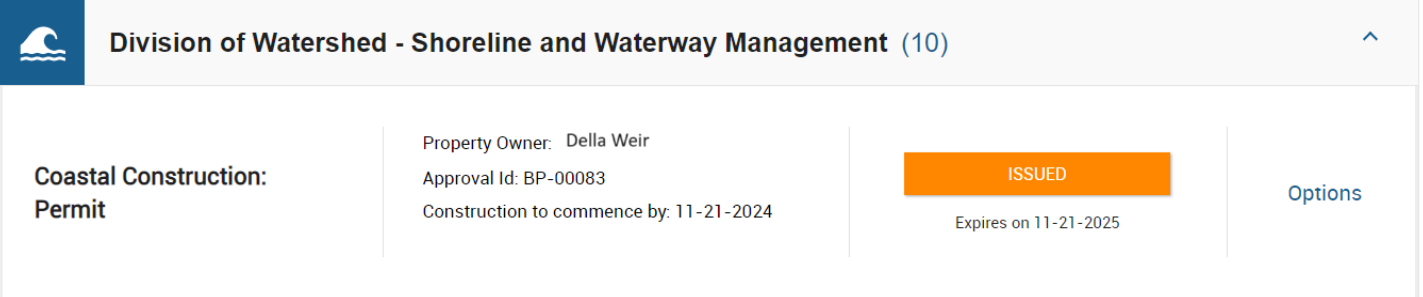

Your approval is listed in **ISSUED** state. Note the following dates associated with your approval:

- **Construction to commence by**: The date by when construction activities must begin. You must notify the division 1 week prior to the start of construction activities using the **Authorize Construction** feature. **If you do not authorize construction prior to this date, your approval will expire, and you will need to reapply.**
- **Expiration Date:** The date by which all activities must be completed.

The following activities are available to you from the **Options** menu:

- **View/Print**: View your LOA or Permit document.
- **Request Extension**: If you cannot commence construction activities by the above date, you may request a one-year extension to this date. You may request an extension up to three times.

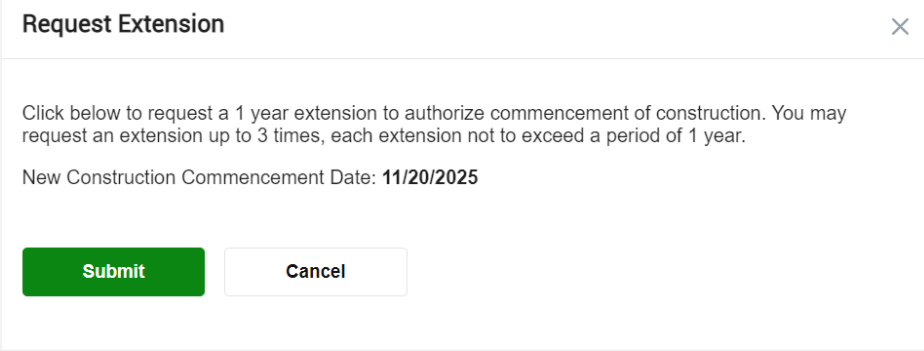

• **Submit Amendment**: Applicants may submit an amendment only for minor changes to approved construction plans. Addition of structures or activities not authorized under your approval will require you to submit a new application.

- **Request Pre-Construction/Pre-Scraping Meeting**: Your approval may be issued requiring a Preconstruction meeting to be scheduled prior to the commencement of construction activities (or Prescraping meeting prior to scraping activities). If a pre-construction meeting is required, you will not be able to Authorize Construction until the meeting has been scheduled. To request a meeting:
	- o Enter preferred date range for the meeting.
	- o Enter meeting participants with their contact information.
	- $\circ$  Once your meeting has been scheduled, you will be notified by email.
	- o Prior to the meeting, please review and print your Pre-Construction Agreement. You will need to sign and return the agreement to the DNREC contact.

# **Pre-Construction/ Pre-Scraping Meeting Request Form:**

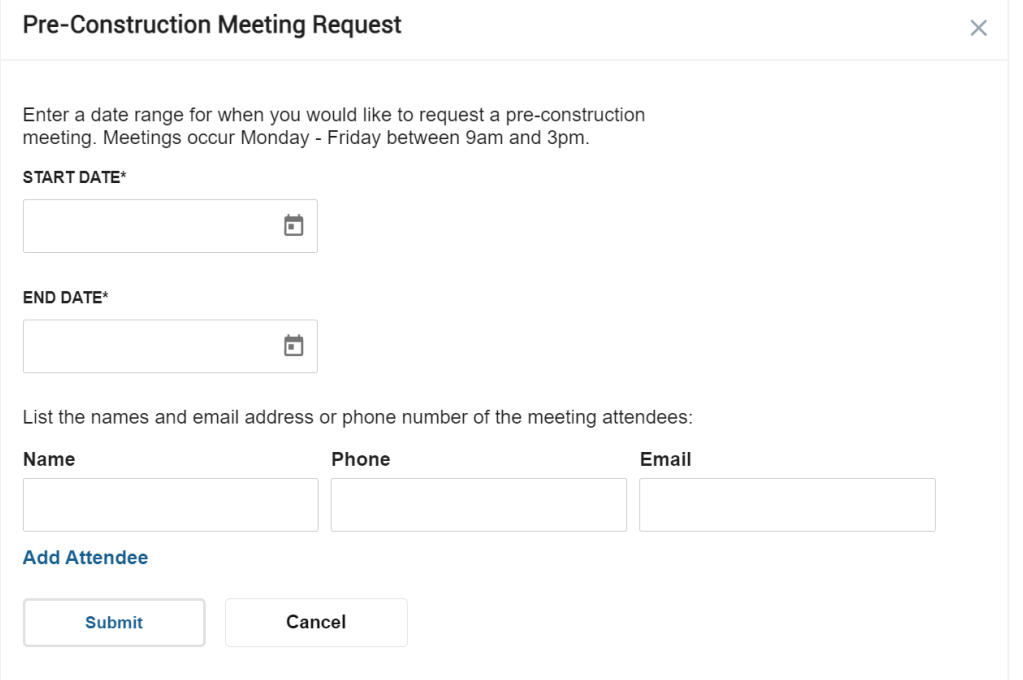

## **Pre-Construction/ Pre-Scraping Meeting Request Form Once Scheduled:**

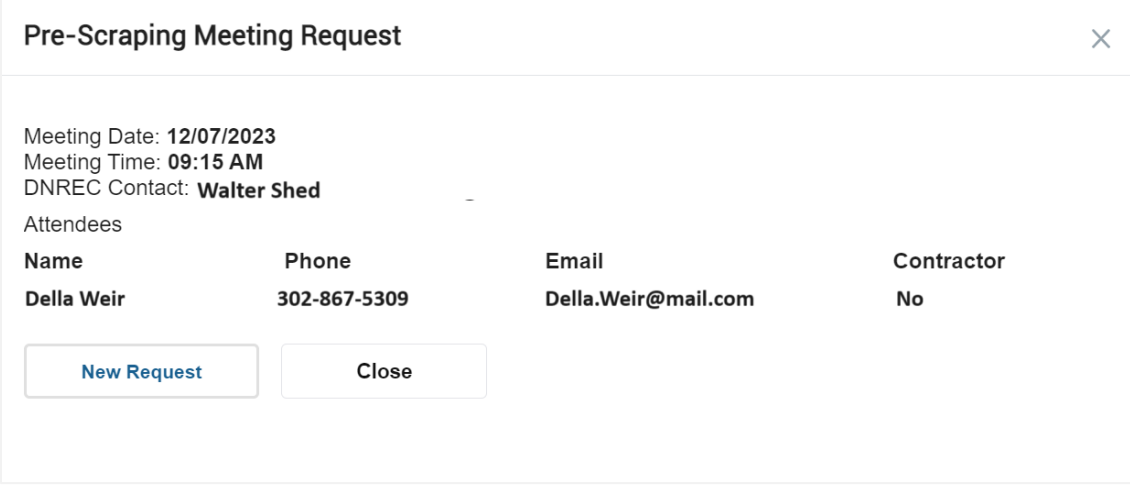

• **Authorize Construction/Authorize Hauling Sand**: Once you are ready to commence construction activities (or to haul sand for authorizations where hauling sand has been approved), use this feature to notify DNREC of your commencement. **You must notify an Authorize Construction at least 1 week in advance of commencement of construction/hauling activities. Note: once construction has been authorized, your approval will enter ACTIVE status.**

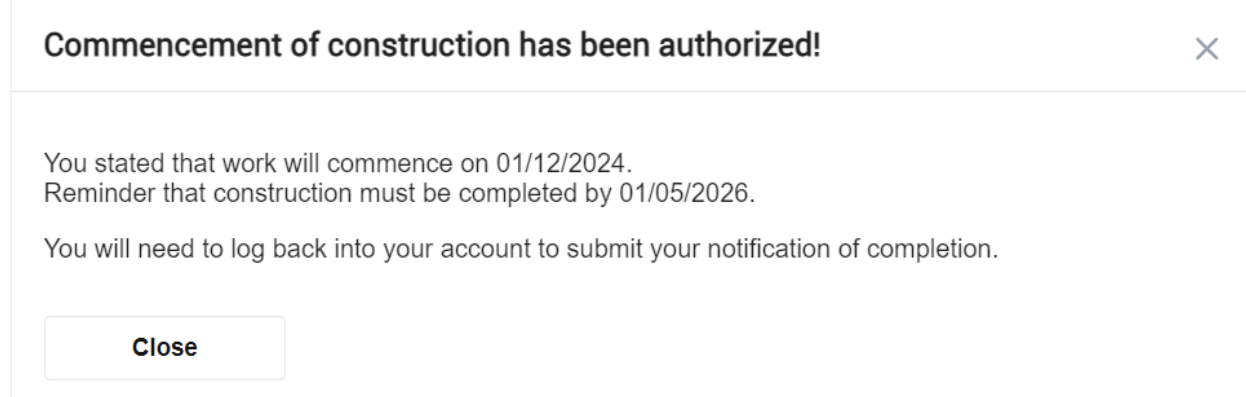

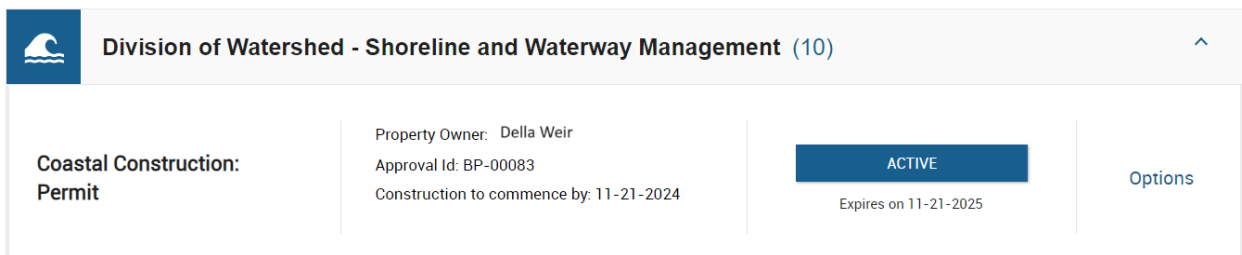

• **Notification of Completion**: Once all construction activities have been completed, you must submit your Notification of Completion. If your approval was issued requiring an **As-Built Survey**, you must upload this as part of notification.

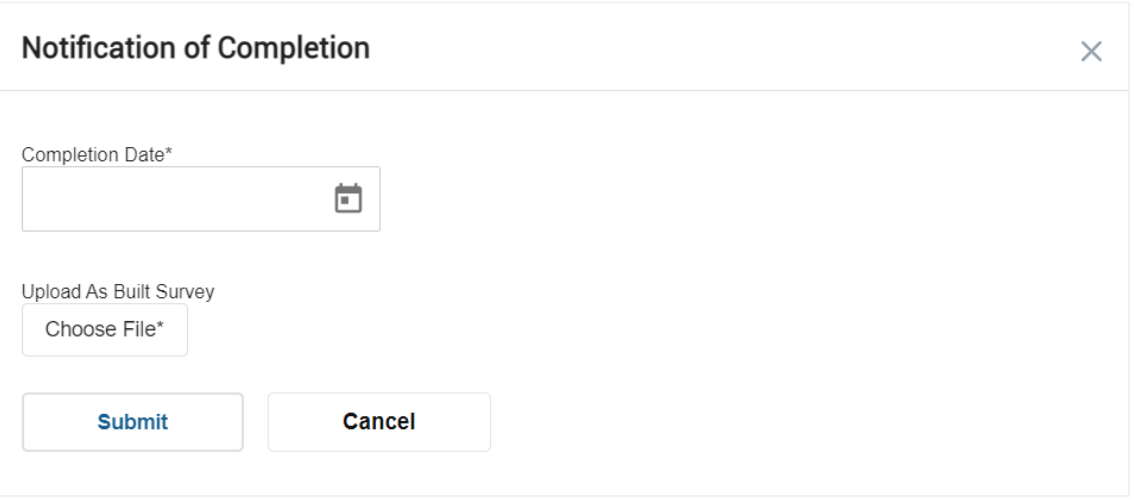

As part of completion, DNREC will conduct an inspection. Users will be notified of the outcomes of the inspection. If the site passes inspection, the approval will now show as **COMPLETED**.

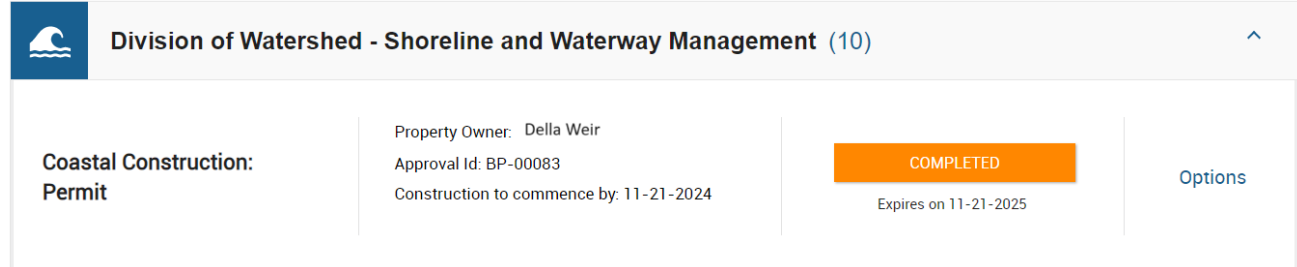